ETS, the ETS logo, PROPELL, TOEIC and TOEIC BRIDGE are registered trademarks of ETS, Princeton, New Jersey, USA, and used in Japan under license. Portions are copyrighted by ETS and used with permission.

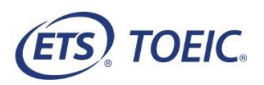

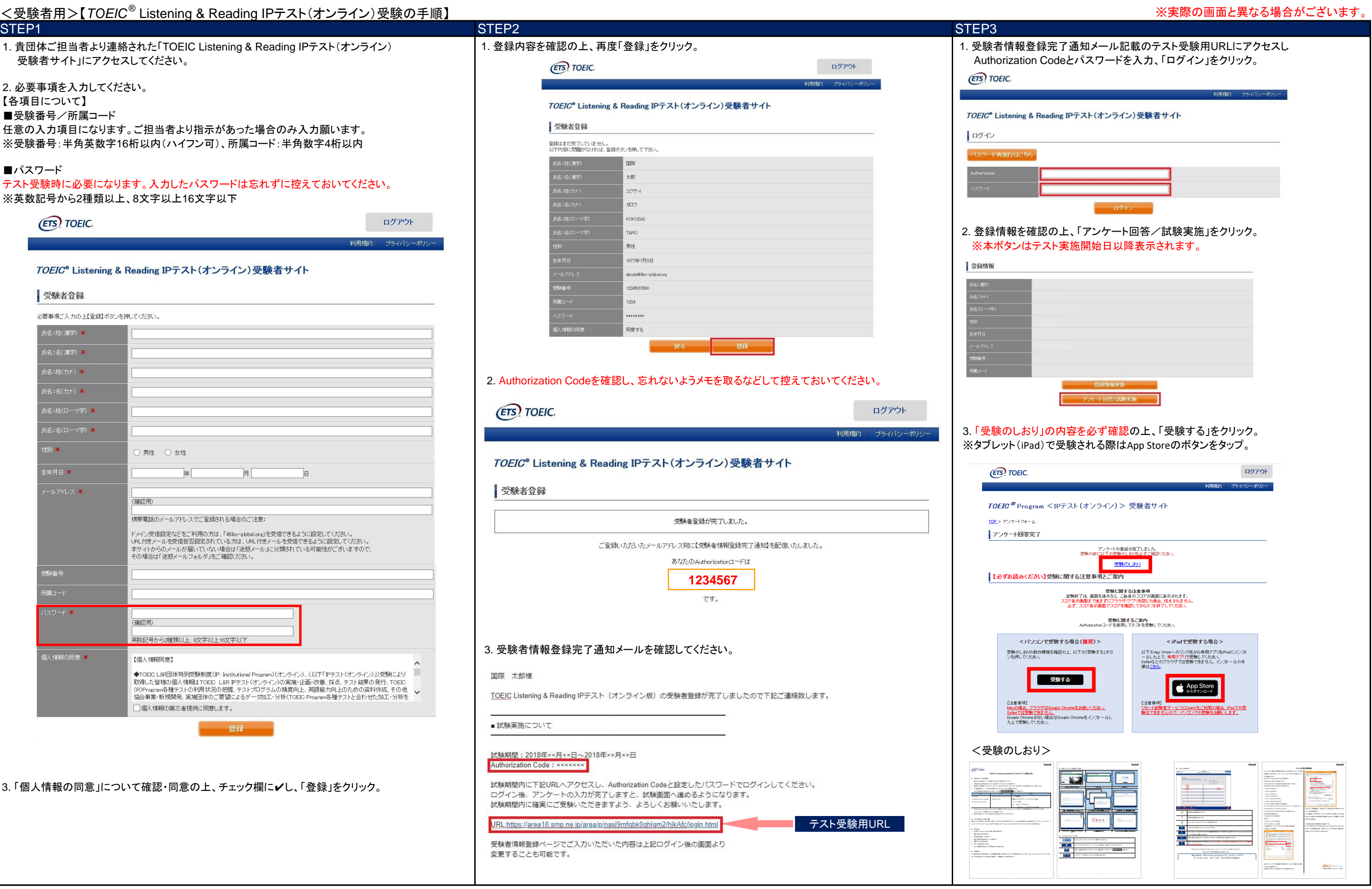

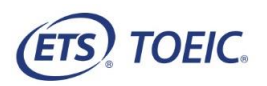

## <受験者用>【*TOEIC<sup>®</sup> L*istening & Reading IPテスト(オンライン) 受験の手順】 ろうしい しょうしん しゅうしん しゅっぱん しゅっぱん しゅっぱん しゅっぱん しゅっぱん しゅっぱん しゅっぱん しゅっぱいます。 STEP4 STEP5 STEP6 1. テスト受験サイト上で再度Authorization Codeを入力し、「SUBMIT」をクリック。 3. 「テスト結果確認」を 1. テスト結果取得通知メールを確認してください。  $TOEIC \n<sup>*</sup> Program < IP7$ ※テスト結果取得通知メールは、貴団体ご担当者がお申し込み時にご設定された **(ETS) TOEIC.** テスト実施終了日を含む4営業日以内にIIBCより送信いたします。 <テスト結果取得通知メール> The TOEIC<sup>®</sup> Program ◆ 重要 ◆ テスト結果取得通知 TOEIC Listening & Reading IPテスト (オンライン版) TOEIL |-実施開始日||<br>|-Login with Autho .<br>he *TOEIC*® Lis<mark>tening and Reading Test</mark><br>ssess the English-language listening and reading skills needed in the wo 国際 太郎様  $\boxed{\mathbb{C} \backslash \left[\begin{array}{c} \mathbb{C} \backslash \mathbb{C} \end{array}\right] }$ Submit TOEIC Listening & Reading IPテスト (オンライン) (申込番号OTLR000XXX) につきまして、 テスト結果のダウンロードが可能となりましたのでご連絡申し上げます。 TOEIC ■ 登録情報 TOEIC® Speaking and Writing Tests<br>ss English-language speaking and writing proficiency in the workplac  $\boxed{\bullet}$ ■ 実施内容 e Redesigned *TOEIC Bridge*® Listening and Reading Tests Authorizationコード: XXXXXXX e Redesigned *TOEIC bridge®* Listening and Reading Tests<br>assure the everyday, listening and reading English proficiency of basic- to<br>ermediate-level learners  $\boxed{\mathbb{C}\left(\left[\begin{array}{c} \mathbf{u} \end{array}\right]\right)}$ 受験期間: 20XX年XX月XX日~20XX年XX月XX日 ※ログイン時に必要なパスワードはテスト実施前にご自身で設定いただいたものです。 TOEIC<br>Bridae Redesigned *TOEIC Bridge® S*peaking and Writing Tests<br>sure the everyday, speaking and writing English proficiency of basic- to<br>mediate-level learners パスワードをお忘れの方は下記URLよりAuthorizationコードを入力してパスワード再発行手続きをしてください。  $\lceil \cdot \rceil$ URL: https://area18.smp.ne.jp/area/p/nasj9mfqbk0qhlgm2/hikAfc/login.html 4. ご自身のテスト結! ■ テスト結果の確認手続きについて **(ETS) TOEIC** 以降テストが開始されます。 ●テスト結里確認関始日 テスト画面の詳細につきましては「受験のしおり」をご確認ください。 20XX年XX月XX日 15時XX分XX秒 TOEIC<sup>®</sup> Program <IP 2. テストがすべて終了すると下記画面が表示されます。「Next」をクリックし、 TOEIC Listening & Reading IPテスト (オンライン) 受験者サイトへ ■テスト結果 ログインをして、テスト結果をご確認ください。 ーテスト結果を確認してください。<br>*®™™* 【テスト結果確認方法】 1.TOEIC Listening & Reading IPテスト (オンライン) 受験者サイト (https://area18.smp.ne.jp/area/p/nasj9mfqbk0qhlgm2/hikAfc/login.html )にアクセス 2.Authorizationコードとご自身で設定したパスワードでサイトへログイン 3.【テスト結果確認】をクリック <グウンロード可能期間について> 上記テスト結果確認開始日より、翌月末までダウンロードが可能です。 r *TOEIC* <sup>®</sup> Listening and Reading Te この期間を経過した採点データは特定の個人を識別することができない統計データとして 保管します。 Click Next to see your ording score These online scores are intended for your<br>This page is not valid for transmission of : ※メール記載の「テスト結果確認開始日」より翌月末まで結果の確認が可能です。 この期間を過ぎますと結果の確認ができなくなりますのでご注意ください。 5. 「テスト結果印刷」 2. TOEIC Listening & Reading IPテスト(オンライン)受験者サイトにアクセスし 印刷いただくことた (https://area18.smp.ne.jp/area/p/nasj9mfqbk0qhlgm2/hikAfc/login.html) ご自身のAuthorization Codeとパスワードを入力後「ログイン」をクリック。  $\widehat{\text{res}}$  roeic **CHARROTTE (ETS) TOEIC.**  $\frac{1}{2(1-x^2)}$  some 3. スコアを確認し「Exit」で終了してください。 利用規約 **ETS** TOEIC TOEIC ® Program <IPテスト(オンライン) > 受験者サイト **Barbar** Your TOEIC® Listening and Reading Results ■ログイン Solidar Modern バスワード再発行はこちら Listening Reading Total online scores are intended for your informational use only .<br>This page is not valid for transmission of scores to an institutio The Company's state of the Company's state of ※Authorization Codeはテスト結果取得通知メール内に記載されております。 テスト結果のご確認に 「テスト結果確認開始E  $\overline{\bullet}$ **ONSERVICE** 確認ができなくなりますのでご注意ください。

IBC ##は、あなたでつながる。 一般財団法人 国際ビジネスコミュニケーション協会

## 一般財団法人国際ビジネスコミュニケーション協会

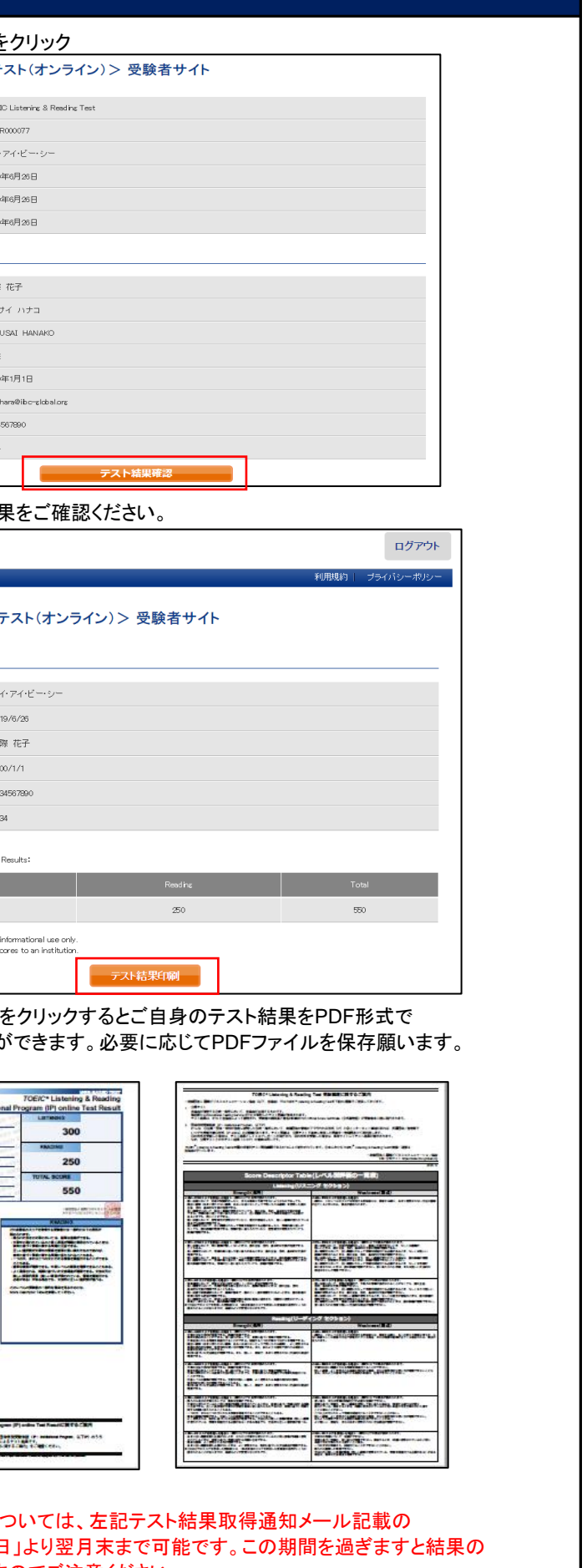

ETS, the ETS logo, PROPELL, TOEIC and TOEIC BRIDGE are registered trademarks of ETS, Princeton, New Jersey, USA, and used in Japan under license. Portions are copyrighted by ETS and used with permission.